2.

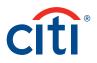

# Standing Instructions and Recurring Payments Functionality

## Frequently Asked Questions

functionality?

#### 1. Background to Standing Instructions Functionality (General Information)

| 1.1 What is the<br>Standing Instruction<br>functionality?                                  | It is a functionality that enables clients to enter a standing instruction one time to<br>schedule recurring payments that are paid at regular intervals (e.g., 1st of every month).<br>Clients no longer need to submit standing instructions for recurring payments through<br>manual processes.                                                                                                    |
|--------------------------------------------------------------------------------------------|----------------------------------------------------------------------------------------------------|
| 1.2 What is a standing instruction?                                                        | A standing instruction is created when a customer logs in to the CitiDirect <sup>®</sup> platform and<br>enters transaction details one time for a payment that is to be repeated at scheduled<br>dates determined by the customer, e.g., the customer enters one standing instruction<br>for a payment to be generated once a month for six months. The standing instruction is<br>the original instruction containing payment details and the schedule. In this example, the<br>resulting 6 payments are recurring payments. |
| 1.3 What is a recurring payment?                                                           | Individual payments generated at set intervals from a standing instruction, e.g., a<br>standing instruction generating one payment per month for 18 months, will generate<br>18 recurring payments.                                                                                                    |
| User Setup Questions                                                                       |                                                                                                    |
| 2.1 How do clients<br>access the Standing<br>Instruction<br>functionality?                 | The Standing Instruction functionality is accessible through CitiDirect.                                                                                                    |
| 2.2 Can any current<br>CitiDirect client use the<br>Standing Instruction<br>functionality? | Client configuration must be enabled by a Citi security administrator to allow clients access to the Standing Instruction functionality. Please refer to the User Guide for step-by-step instructions on how to set up a client.                                                                                                    |
| 2.3 Can all the<br>CitiDirect users entitled<br>by a client use the                        | Individual users within the client's organization must be entitled to use the functionality<br>by the client's security administrator. Please refer to the User Guide for step-by-step<br>instructions on entitling individual users to the Standing Instruction functionality.                                                                                                    |

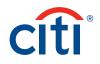

#### 3. Functional Questions

| 3.1 What payment<br>methods can<br>be initiated through<br>Standing Instructions?                                                                                                    | Clients can schedule all outgoing standard CitiDirect payment types of fixed values except for WorldLink® payments.                                                                                                    |
|----------------------------------------------------------------------------------------------------|----------------------------------------------------------------------------------------------------|
| 3.2 What if the payment value is different at each recurrence?                                                                                                    | Standing Instructions may only be entered for payments of the same (fixed) value at every recurrence.                                                                                                    |
| 3.3 What scheduling<br>options will<br>clients have?                                                                                                    | Clients can create schedules to make payments at daily, weekly or monthly frequencies.                                                                                                    |
| 3.4 What if one of the<br>scheduled payments<br>falls on a weekend<br>or holiday?                                                                                                    | Clients can choose for the payment date to automatically be moved to the next<br>business day. Clients also have the option of skipping the payment or manually<br>changing the payment date when they input a new standing instruction.                                                                                                    |
| 3.5 Will an error message<br>appear if users<br>manually enter a<br>payment date for a<br>weekend or holiday or if<br>the user does not skip<br>or change a payment<br>date falling on a<br>weekend or holiday? | No error message will appear. However, when entering standing instructions, if the<br>payment date falls on a weekend or holiday, CitiDirect will automatically move the value<br>date to the next available business day. In this scenario, the column "Value date moved<br>due to holiday" will be set as "Yes for such records." Clients may also view the schedule of<br>recurring payments and elect to skip or change payment dates falling on weekends<br>or holidays. |
| 3.6 How far in advance<br>must recurring<br>payments be<br>scheduled?                                                                                                    | Instructions for recurring payments must be entered by 2:00 p.m. six days before the first payment date. For example, if the first payment should be made on June 30, the instructions must be entered by June 24 at 2:00 p.m.                                                                                                    |
| 3.7 Will the schedule<br>of recurring<br>payment expire?                                                                                                    | The maximum schedule duration is 18 months. The client can select a finish date;<br>but if no finish date is selected, the schedule will automatically expire after 18 months,<br>at which point the client must log in to the CitiDirect platform and create a new schedule.<br>Clients will have the option of copying previously submitted standing instructions<br>when creating a new schedule.                                                                          |
| 3.8 Will there be<br>notifications for<br>expiring schedules of<br>recurring payments?                                                                                                    | Clients will not receive notifications that schedules are set to expire.                                                                                                    |
| 3.9 How can users see that<br>a standing instruction<br>has expired?                                                                                                    | The status of the Standing Instruction will be changed from "SI Active" to "SI Complete."                                                                                                    |

### **Transaction Services**

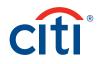

| 3.10 Can standing<br>instructions be created<br>by manual input?                                                                                       | Clients may log in to the CitiDirect platform and enter standing instructions manually.<br>Please refer to the User Guide for step-by-step instructions on entering standing<br>instructions.                                                                                                    |
|----------------------------------------------------------------------------------------------------|----------------------------------------------------------------------------------------------------|
| 3.11 Can clients upload a file of payments?                                                                                                    | Standing Instructions may only be entered through the CitiDirect platform.                                                                                                    |
| 3.12 Can clients use an<br>existing preformat<br>to create a standing<br>instruction?                                                                  | Yes, clients can initiate standing instructions using an existing preformat.                                                                                                    |
| 3.13 What happens if<br>payment details are<br>entered incorrectly?                                                                                    | Payment details are entered when the standing instruction is entered. If payment details<br>are incorrect, the standing instruction will be rejected before being submitted for<br>authorization. Please refer to the User Guide for step-by-step instructions on repairing<br>standing instruction payment details.                                                                                 |
| 3.14 Can standing<br>instructions that have<br>already been entered<br>be modified?                                                                    | Modifications to the payment details, such as beneficiary name and account numbers,<br>must be made only before the standing instruction is authorized. However, modifications<br>such as changing a payment date for a Recurring Payment or skipping a recurring<br>payment within the Standing Instruction can be made at any time and do not require<br>additional authorization.                 |
| 3.15 What happens if<br>there are insufficient<br>funds to cover a<br>recurring payment?                                                               | The client's preference, as established in the client configuration, will be respected.<br>Clients have the following two options when there are insufficient funds to cover a<br>recurring payment: the payment is either rejected or the payment date is moved to<br>the next-best value date.                                                                                                    |
| 3.16 Can clients<br>view a report showing<br>all standing<br>instructions and<br>recurring payments?                                                   | Clients will have the option to view only recurring payments generated from Standing<br>Instructions by selecting "Recurring Payment" as the value for the selection criteria<br>"Creation Method." Clients can select "ALL" values within the selection criteria for<br>"Creation Method" to view all payments regardless of whether they were one-off or<br>generated from a standing instruction. |
| 3.17 Can clients view a<br>report of recurring<br>payments that have<br>already been made<br>and recurring payments<br>that have not yet<br>been made? | Clients will be able to view reports of recurring payments made and upcoming,<br>with subtotals for each. The recurring payments will be grouped according to their<br>parent standing instruction.                                                                                                    |